## **Getting Started with VMware Discovery**

VMware Discovery services

**vm**ware<sup>®</sup>

You can find the most up-to-date technical documentation on the VMware Web site at:

https://docs.vmware.com/

The VMware Web site also provides the latest product updates.

If you have comments about this documentation, submit your feedback to:

[docfeedback@vmware.com](mailto:docfeedback@vmware.com)

Copyright  $^\circ$  2017 VMware, Inc. All rights reserved.  $\overline{\text{Copyright}}$  and trademark information.

**VMware, Inc.** 3401 Hillview Ave. Palo Alto, CA 94304 www.vmware.com

### **Contents**

**1** Getting Started 5 Sig[n Up for VMware Cloud Services 7](#page-6-0) Getting Started Checklist 8

Getting Started with VMware Discovery

# <span id="page-4-0"></span>**Getting Started 1**

VMware Cloud provides several services, including VMware Discovery, VMware Cost Insight, and VMware Network Insight. Cloud, network, and security administrators can use these services to view usage details across all their clouds, both public and private.

#### **VMware Discovery**

The VMware Discovery service is used to "discover" resources associated with public and private cloud accounts that users can add to the service. Use VMware Discovery to see specific information about the resources in a cloud account, including virtual machines, hard disks, storage units, CPU usage, billing, and other information. The public cloud accounts that you can add to VMware Cloud include Amazon Web Services (AWS) and Microsoft Azure public cloud accounts. You can also add and discover resources for private cloud accounts, such as a vCenter Server.

When you access VMware Discovery in VMware Cloud, you can use sophisticated filtering to display specific resources. You can also save specific search requirements as groups. Once a group has been created, you can display the group to see the resources and information that is most meaningful. For a cloud administrator who manages hundreds of virtual machines, hardware, and capacity, this is a useful set of tools.

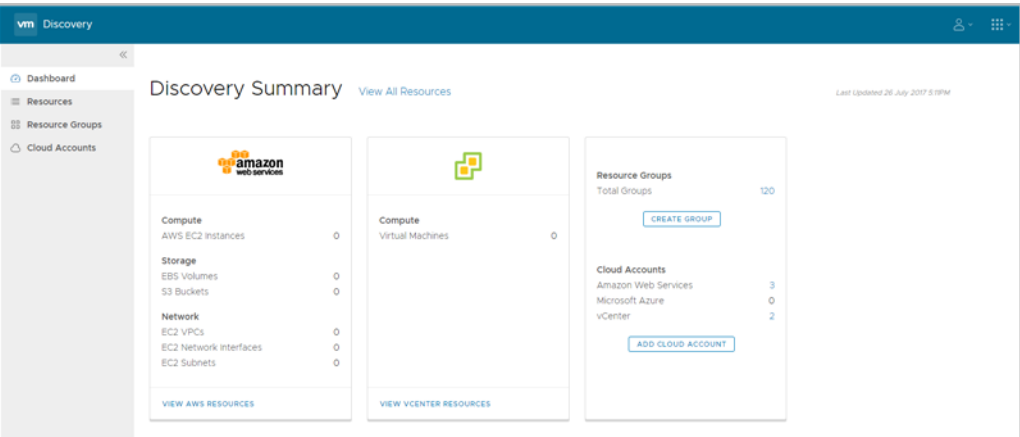

#### **VMware Cost Insight**

You can use VMware Cost Insight to monitor and analyze the costs associated with your public and private cloud resources so that you can optimize your workload distribution strategy and keep on top of your cloud spending. Use VMware Cost Insight to track valuable information about your resources.

For example, track your spending across AWS clouds and private data center clouds. Or you can use VMware Cost Insight to track detailed expenses for multiple cloud services, accounts, and Elastic Compute Cloud (EC2) instance types.

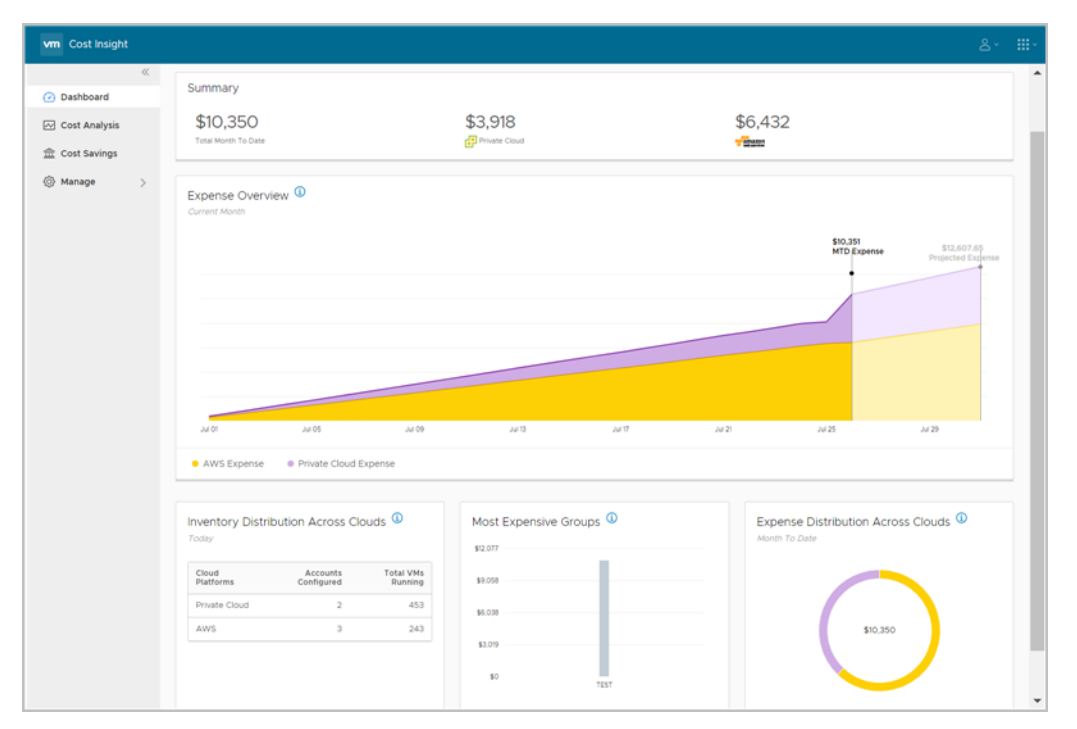

#### **VMware Network Insight**

VMware Network Insight provides you visibility into the network flows and security of your on-premise and cloud applications, and helps you administer your NSX-based Software-Defined Data Center (SDDC). Use VMware Network Insight to monitor and diagnose problems with your network resources.

For example, you can check your network flows, your virtual machine and NSX security rules, plan for optimal micro segmentation, and take other network management actions.

<span id="page-6-0"></span>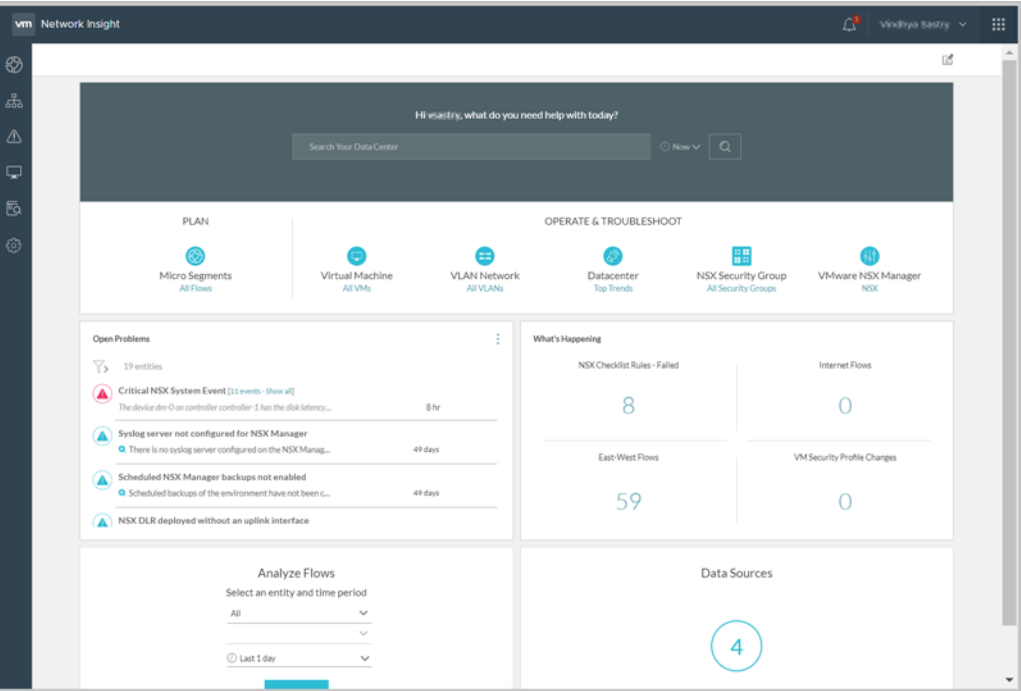

For more information about these VMware Cloud services, refer to the documentation.

#### **Getting Started**

To get started with VMware Cloud services, follow these general steps:

Sign up for one or more VMware Cloud services using your VMware ID.

Discover resources associated with public and private cloud accounts that you can add to your services. You can see how to do this in *Using VMware Discovery*.

 Carry out VMware Cost Insight or VMware Network Insight specific tasks. For more information, refer to *Using VMware Cost Insight* and *Using Network Insight*.

Invite users to your organizations. See how to manage users and more in *Using VMware Cloud*.

This chapter includes the following topics:

- "Sign Up for VMware Cloud Services," on page 7
- "Getting Started Checklist," on page 8

#### **Sign Up for VMware Cloud Services**

When you sign up for access to a particular VMware cloud service, or when someone invites you to join a service, you receive an email invitation containing a link that you use to sign up. You can use this link only once.

You sign up for VMware Cloud services with your VMware ID. If you do not have a My VMware account, you create one as you sign up.

#### **Procedure**

1 Click the link in your invitation mail.

- <span id="page-7-0"></span>2 Sign up for VMware Cloud:
	- a If you have a VMware ID, follow the steps to sign up to VMware Cloud with your VMware ID credentials.
	- b If you do not have a VMware ID, follow the steps to create your My VMware account, and sign up to VMware Cloud.
- 3 Log in to VMware Cloud with your VMware ID. If you are not redirected to the cloud service page, go to https://www.mgmt.cloud.vmware.com/.

#### **What to do next**

Once signed up, discover your public and private cloud accounts, and set up cloud services. See how to do this in *Using VMware Discovery*.

#### **Getting Started Checklist**

Before you onboard you need to download data collectors and have certain information about your public and private cloud accounts available. Use this checklist to help you get set up before your on-boarding call with the VMware Cloud services team.

#### **Before You Onboard with VMware Cost Insight**

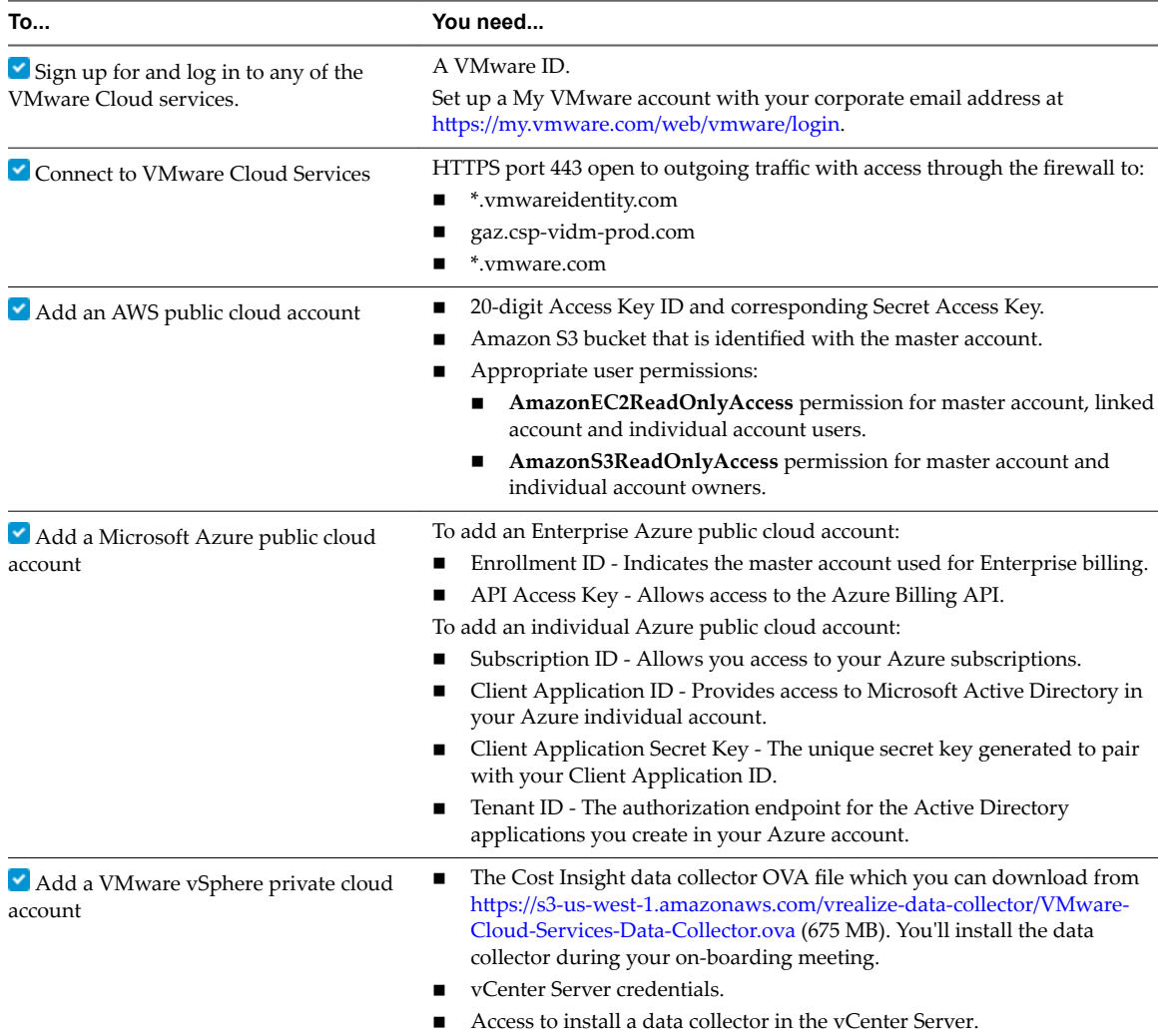

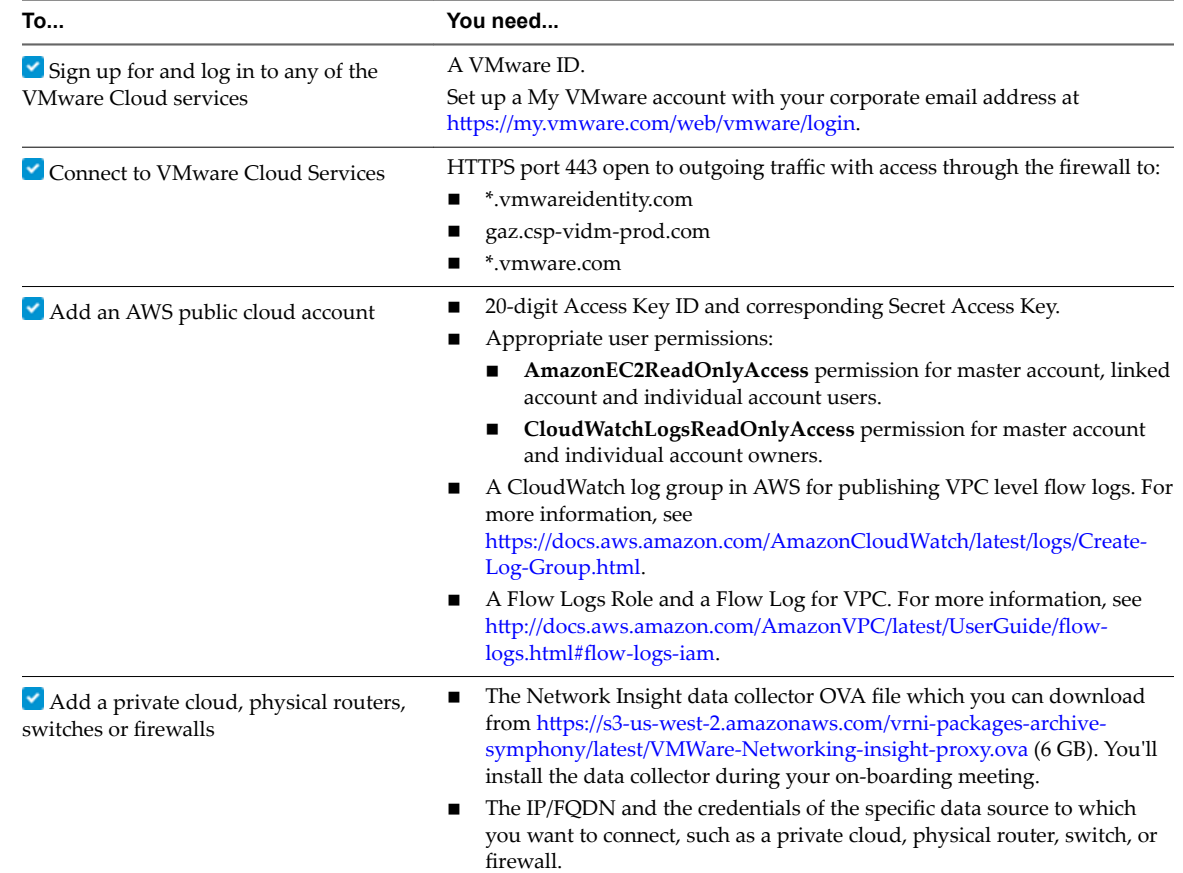

#### **Before You Onboard with VMware Network Insight**

Getting Started with VMware Discovery